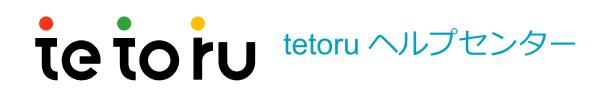

tetoru ヘルプセンター > 保護者向け全般 > 登録・利用

Q 検索

このセクションの記事

## 保護者を追加で登録したい(複数の保護者を 登録したい)

 $\checkmark$ 

3か月前 · 更新

1人の生徒に対して複数の保護者を登録することができます。

追加で登録された保護者も、学校からの連絡を見たり、欠席連絡を学校へ送ることができます。

2人目以降の保護者については、最初に登録をした保護者からの招待を受ける必要があります。 操作は保護者アプリで行います。

※教職員側での作業はありません

※Web版tetoru(スマートフォン以外)では、保護者の追加はできません。

## 招待をする方の操作

設定

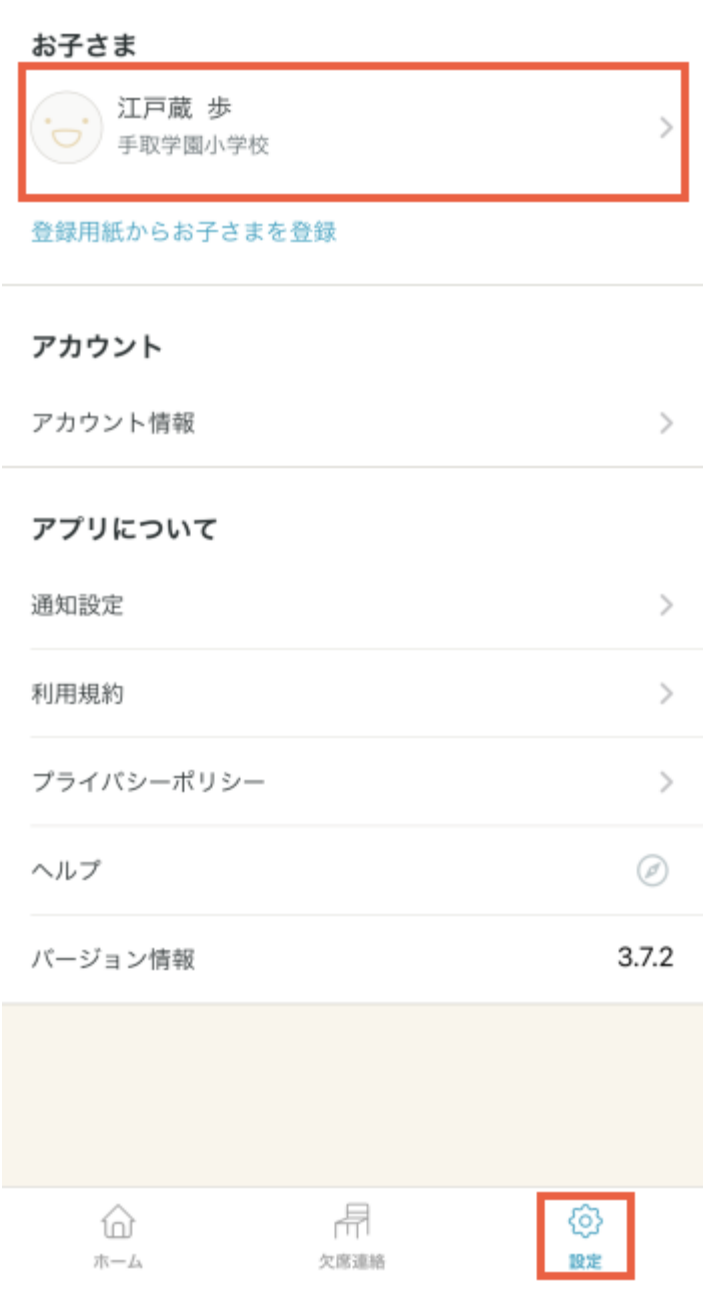

2. [保護者を招待する]をタップ

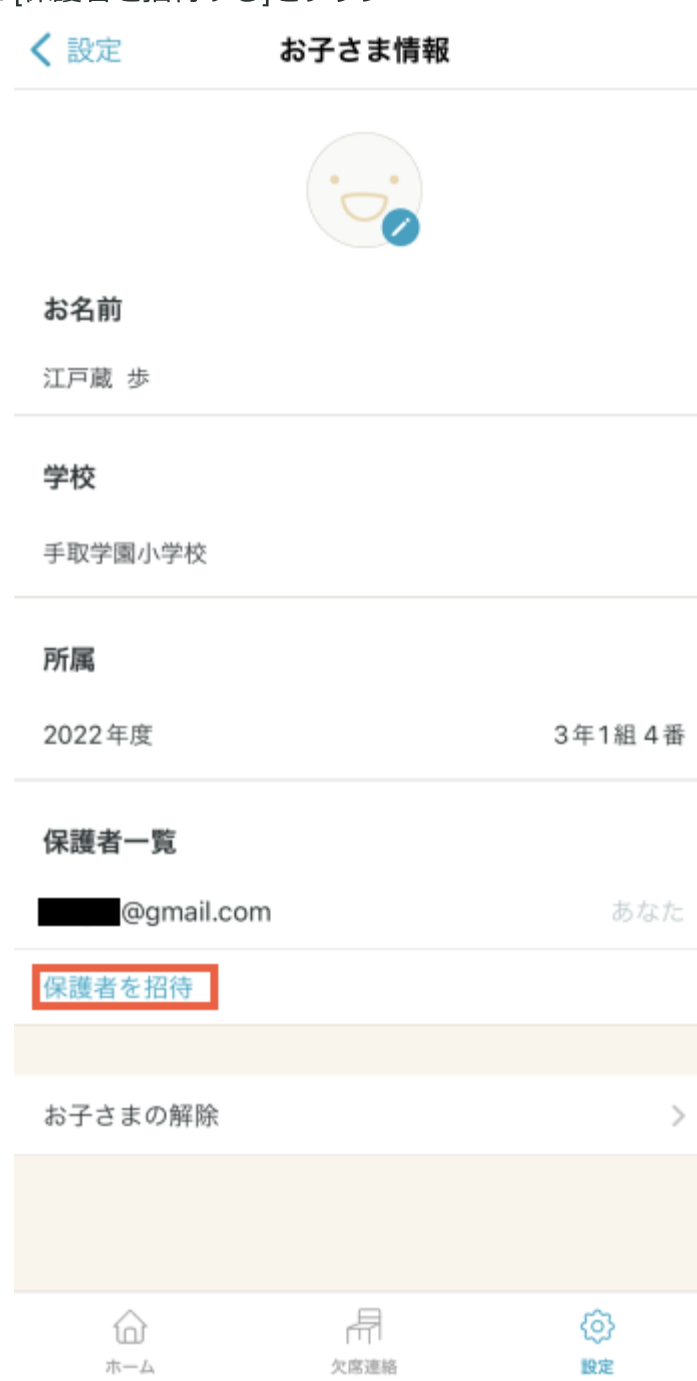

3. 招待したい保護者のメールアドレスを入力し、[招待案内をメールで送る]をタップ ※招待したい保護者がtetoruに登録済みの場合も、招待メールを送付してください。

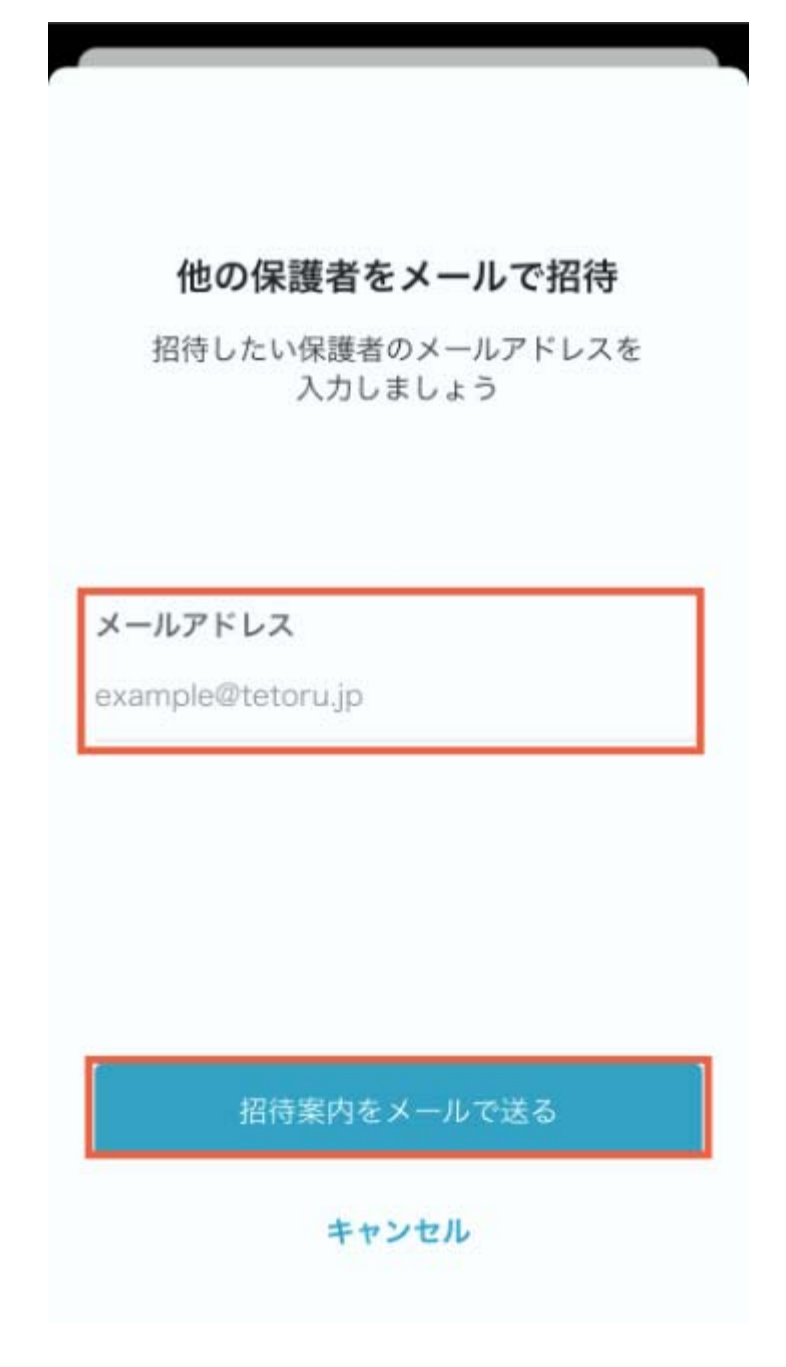

4. メールアプリが立ち上がるので、招待する方にメールを送りたい場合、本文はそのままで 送信

※fromにtetoruへ登録していないメールアドレスが表示されても問題ありません。

※メールアプリが立ち上がらず、メール送信できなくても招待は送られています。

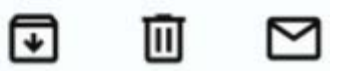

[tetoru] 保護者登録のお願い

To (事前入力したメアド) From

以下のステップに沿って保護者登録を完了してく ださい。

【1】 アプリインストール

スマートフォンから、保護者連絡サービス tetoru のアプリをインストール。 https://www---------------- (該当するURL)

※インストール/アカウント登録済みの方はス キップしてステップ3へ。

【2】 アカウント登録してログイン

下記メールアドレスでアカウント登録してアプリ にログイン。

## 招待を受ける方の操作

• tetoruアプリのダウンロード・アカウント登録していない方

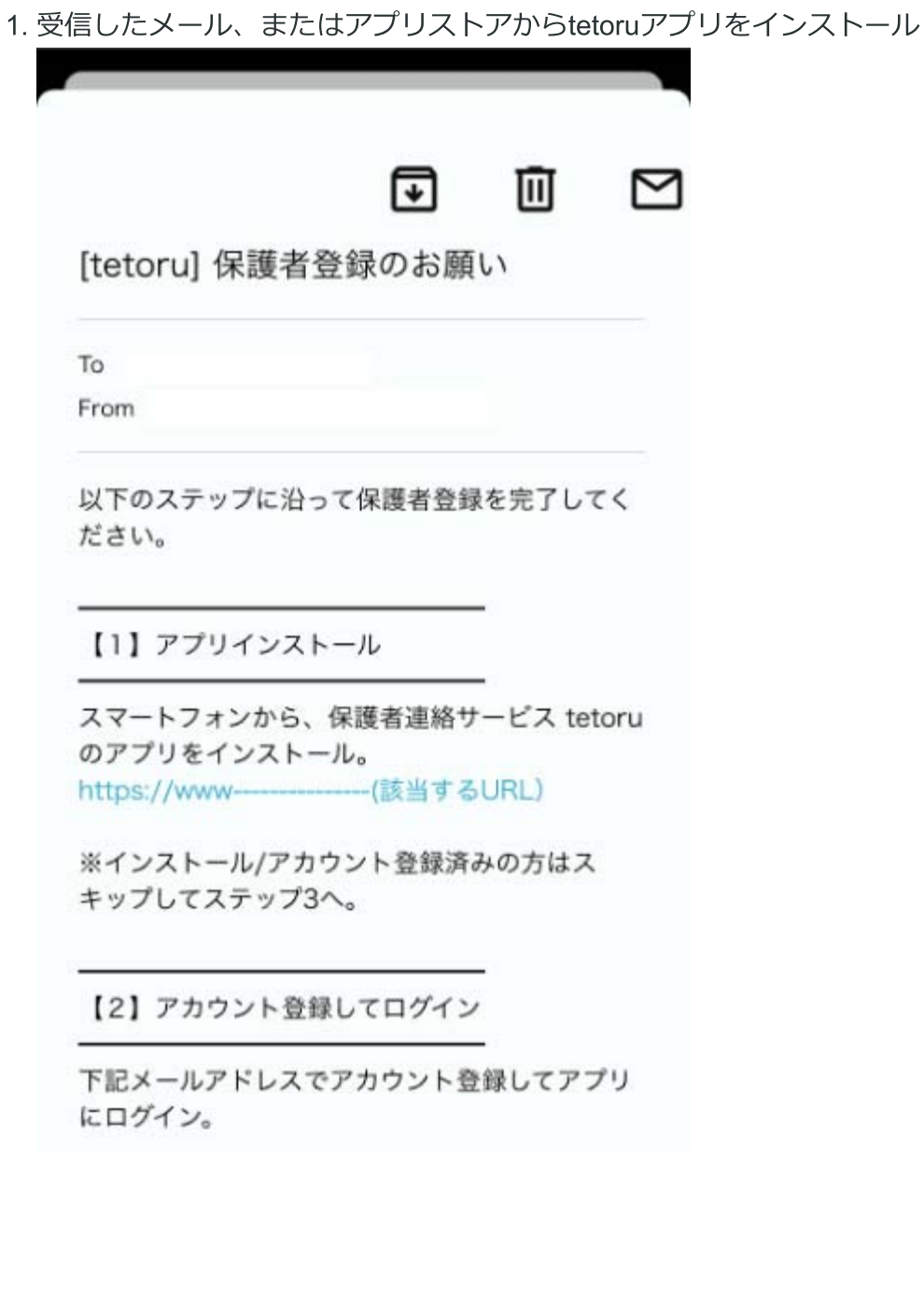

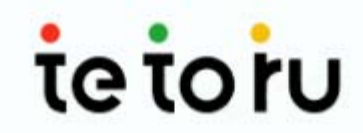

初めてご利用の方

新規アカウント登録

アカウントをお持ちの方

ログイン

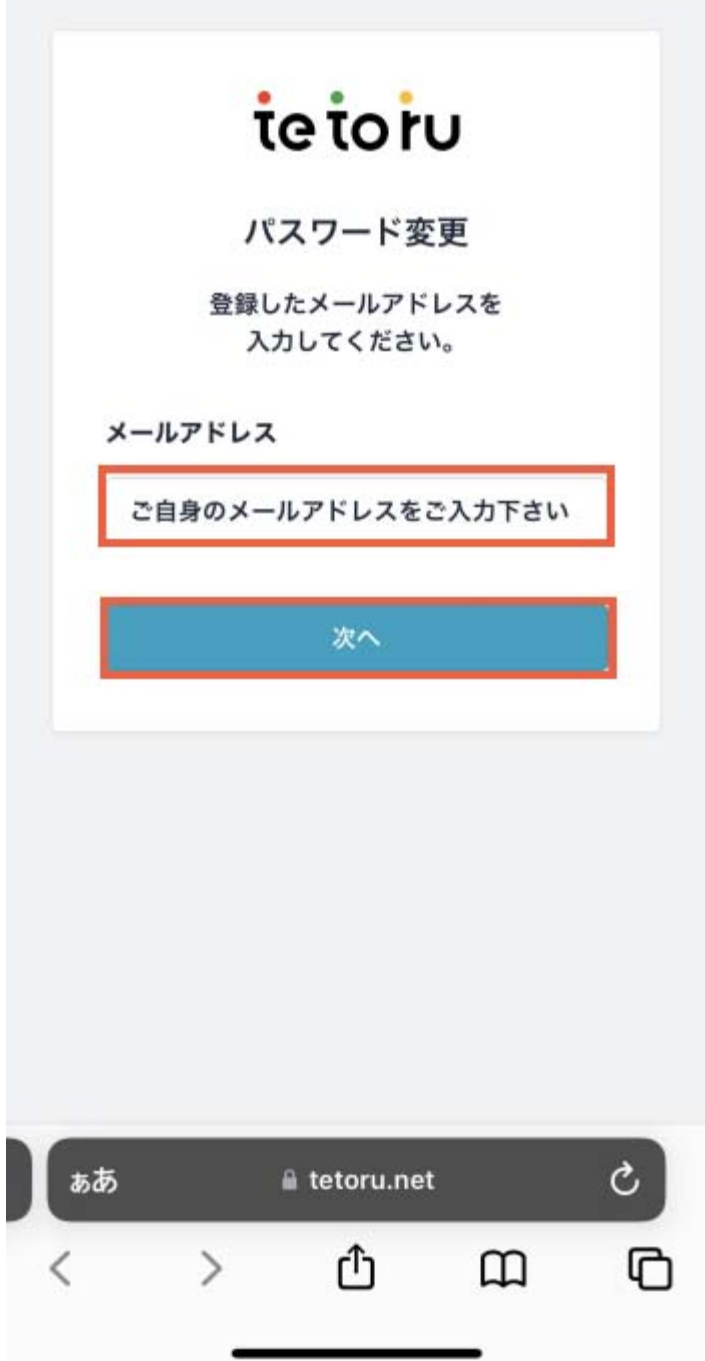

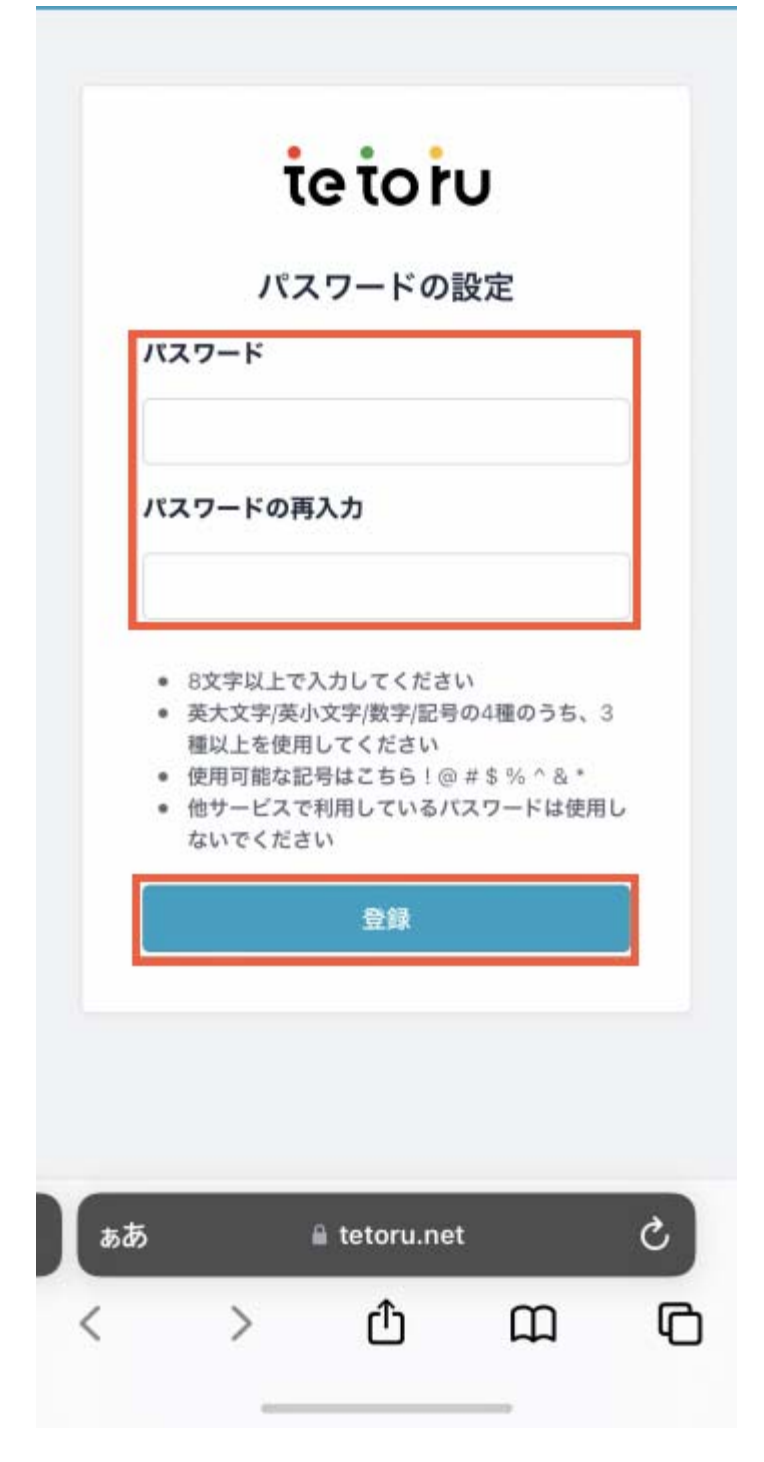

5. 招待が届いているので、[承諾]をタップ

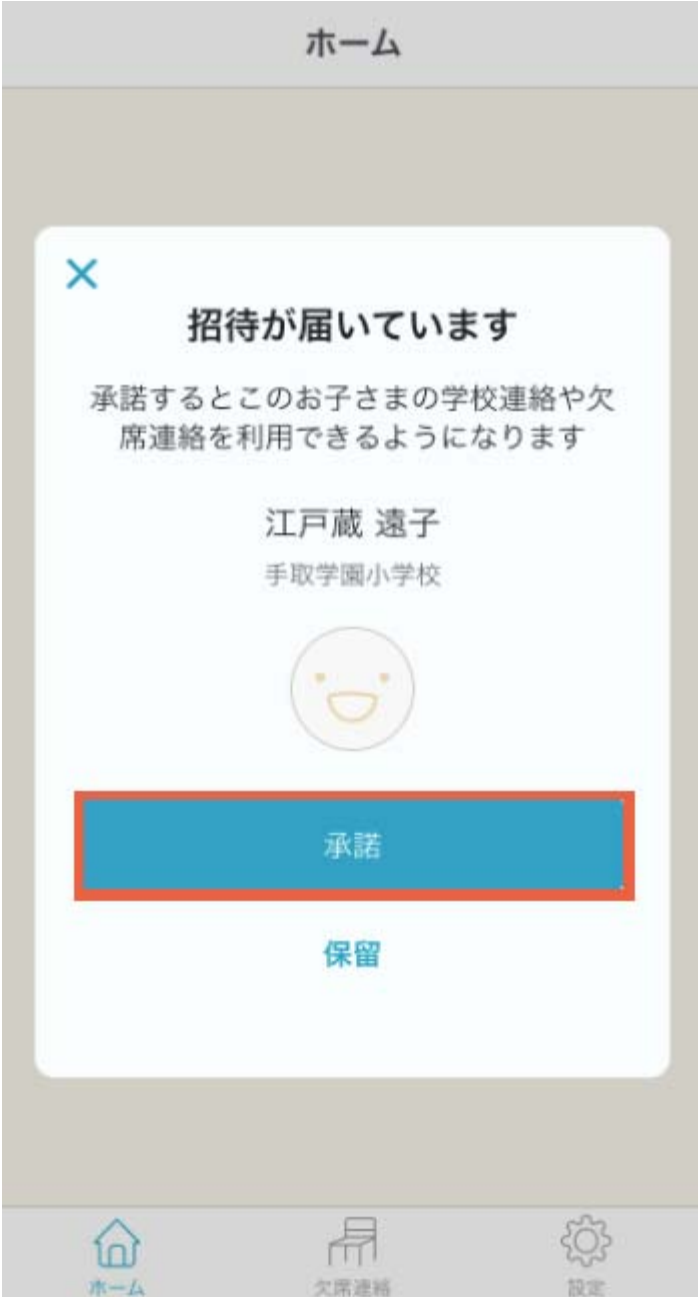

• tetoruアプリのダウンロード・アカウント登録済みの方

1. tetoruアプリへログインすると招待が届いているので、承諾をタップ

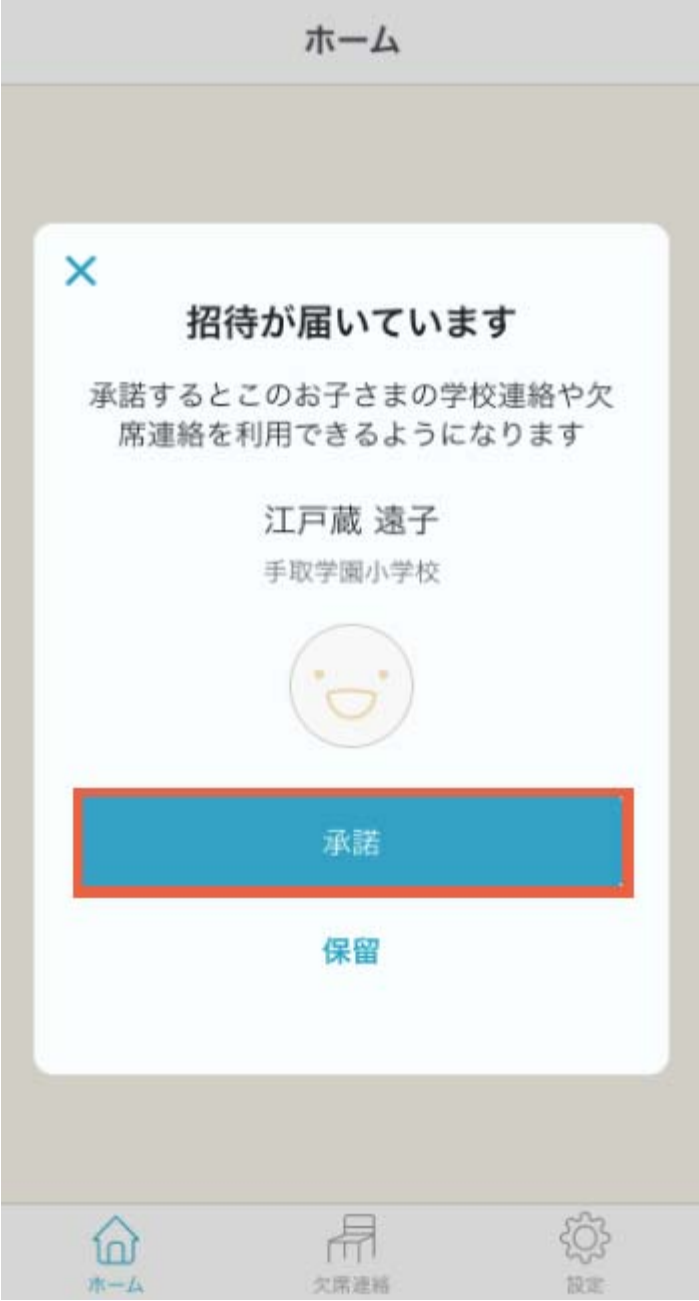

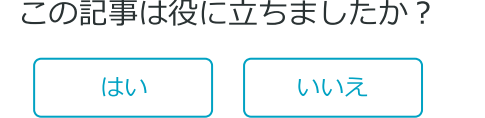

770人中636人がこの記事が役に立ったと言っています

ページの先頭へ戻る へ

## 関連記事

「登録期限の有効期限切れ」と表示された場合、どうしたらよいか知りたい(保護者向け)

複数のお子さま(兄弟等)を登録する方法を知りたい

複数登録している保護者の登録解除をしたい

利用登録方法を知りたい

アプリのダウンロード・アップデート方法を知りたい

tetoru ヘルプセンター

**74** Powered by Zendesk